Bitget交易平台已经是可以支持OTC交易趋势, 能自主的选择交易和极速交易, 能更好的进行实时的交易功能,今天小编就为用户进行实时的交易模式,提供OTC 的交易教程,一起来看看吧。

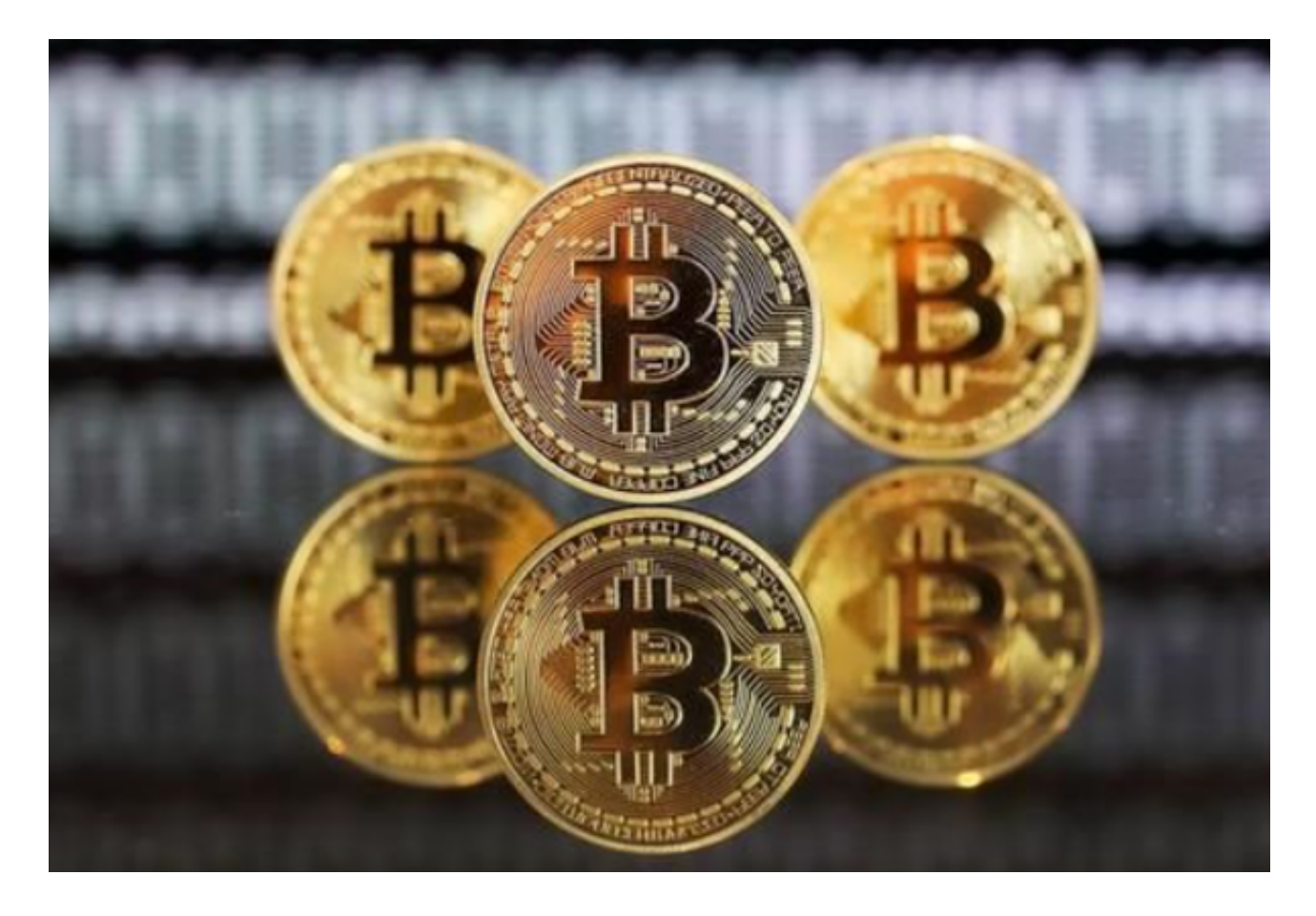

一、Bitget交易平台绑定账号

1.首先注册全新的Bitget交易平台的账号。

打开Bitget交易APP并点击"注册"按钮,在下载并安装Bitget交易APP后,您需 要打开APP并点击"注册"按钮。如果您已经有了Bitget账户,可以直接登录。在 注册页面中,您需要填写一些基本的个人信息,包括手机号码、邮箱地址、登录密 码等。请注意,您需要使用真实的手机号码和邮箱地址进行注册,因为Bitget会通 过这些信息来验证您的身份。

## 2.APP账号绑定

①在"首页"上点击"我的",点击"OTC管理",再点击"收款方式"。

②点击"添加"支付宝、银行卡、微信等支付方式,点击即可保存。

3.网页账号绑定

①登录Bitget交易平台的官网,进入到OTC的交易界面。

②点击"个人中心",添加"收款方式"。

③选择付款方式进行绑定即可绑定成功。

二、Bitget交易平台如何购买USDT?

1.Bitget交易平台的交易平台也能进行实名认证。

2.拥有自由选择的"极速购买"和"自选交易购买"。

3.用户选择自己需要的交易模式,点击币种、点击数量或者金额,点击支付方式。

4.付款成功后,点击"已付款",等待对方放币即可。

作为全球最大的加密跟单交易平台,Bitget可以为用户提供安全且一站式的交易。 根据Coingecko数据,目前,Bitget是排名前五的合约交易平台,以及排名前十的 现货交易平台。为用户提供不同类型的交易产品,界面简单,即使是新手也能轻松 交易。

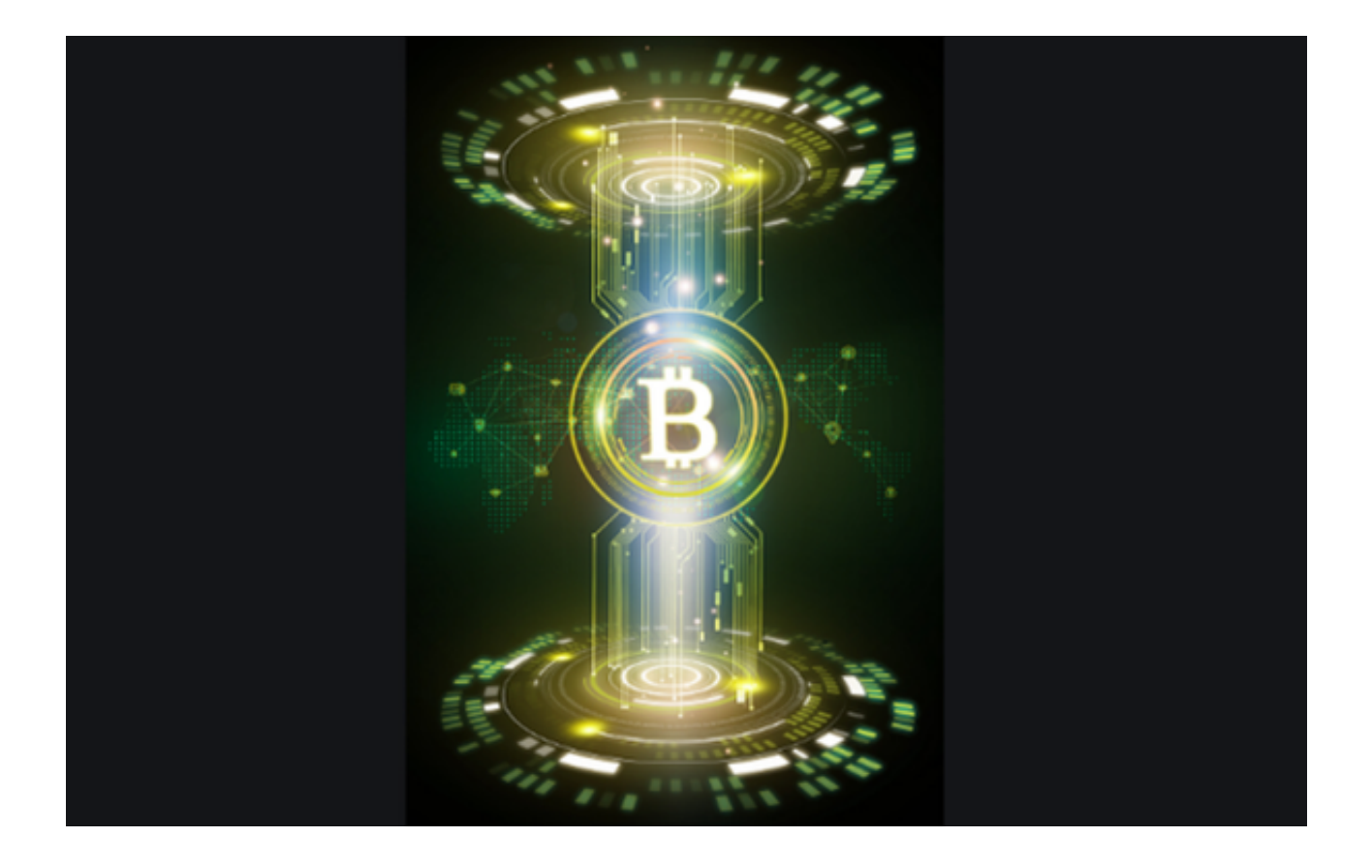

 bitget是一个专业、优质的数字货币交易平台,下载官方网站非常简单。根据自 己的设备和操作系统进行下载即可。但是,为了保证账户和资产的安全,请务必注 意安装软件时的注意事项,并采取必要的安全措施。